# Configuración del marcado manual BRI a BRI con correspondencias de marcador de DDR  $\overline{a}$

# Contenido

[Introducción](#page-0-0) **[Prerequisites](#page-0-1) [Requirements](#page-0-2)** [Componentes Utilizados](#page-1-0) **[Convenciones](#page-1-1) [Configurar](#page-1-2)** [Diagrama de la red](#page-2-0) **[Configuraciones](#page-2-1)** [Ejemplo de resultado del comando show](#page-4-0) [Comandos show](#page-4-1) [Ejemplo de resultado del comando show](#page-5-0) **[Troubleshoot](#page-6-0)** [Comandos de Debug](#page-6-1) [Ejemplo de resultado del comando debug](#page-7-0) [Información Relacionada](#page-8-0)

# <span id="page-0-0"></span>Introducción

Este documento describe cómo configurar el Dial-on-demand Routing (DDR) entre los routers con interfaces BRI. En esta configuración, una oficina pequeña, el router de la oficina en el hogar (SOHO) marca el router del sitio central toda vez que necesita transmitir tráfico a la red central. La conexión se desactiva automáticamente si no hay tráfico para un periodo de tiempo definido por el usuario. Esta red también utiliza el protocolo de ruteo Abrir primero el trayecto más corto (OSPF), a través de la ejecución del comando ip ospf demand-circuit para evitar que las rutas de la red del lado remoto sean eliminadas cuando el link DDR se desactive. Sin embargo, no necesita un protocolo de ruteo para ejecutarse sobre este link.

# <span id="page-0-1"></span>**Prerequisites**

## <span id="page-0-2"></span>**Requirements**

El siguiente punto describe diversos factores de diseño por los que debería decidirse antes de la configuración de un link DDR.

• Implementación de DDR: Puede utilizar mapas de marcador (DDR heredado) o perfiles de marcador. Para obtener más información sobre las diferencias entre estas dos implementaciones, consulte [Configuración de DDR ISDN con perfiles de marcador](//www.cisco.com/warp/customer/793/access_dial/ddr_dialer_profile.html) . En esta configuración se utilizan correspondencias del marcador.

- Marcado unidireccional o bidireccional: Puede configurar cada router para que inicie el link DDR al marcar el otro lado; o bien, puede hacer que un solo lado (normalmente SOHO) inicie la conexión de marcado. Examine los patrones de tráfico y tenga en cuenta la información que se muestra a continuación antes de decidir qué método de marcación debe utilizar:Si ambos routers marcan:Cualquiera de los sitios puede iniciar un link cuando hay tráfico destinado a la red del otro router.Ambos routers podrían marcar al mismo tiempo, lo cual podría dar como resultado un mensaje de ocupado.Si el discado está restringido al router SOHO:Si el link no está activado, el tráfico que proviene del sitio central hacia el router SOHO producirá error.Evitará los mensajes ocupados debido a llamadas "en conflicto".Nota: En este ejemplo, sólo el router SOHO inicia el link DDR.
- Protocolo de ruteo: Puede elegir ejecutar un protocolo de ruteo sobre el link, pero debe asegurarse de que las actualizaciones periódicas como los saludos estén etiquetadas como no interesantes, de manera que el link no esté activo indefinidamente. Además, el protocolo de ruteo debería mantener la tabla de ruteo intacta y no debería eliminar las rutas cuando el link se desactiva. Esto puede realizarse con el comando ip ospf demand-circuit o snapshot routing. Si no quiere usar un protocolo de ruteo, puede configurar una ruta estática en cada router donde el salto siguiente señala hacia la interfaz BRI del otro router.
- Tráfico interesante: Debe tener cuidado al definir el tráfico interesante de DDR. El tráfico interesante definido de manera incorrecta en cualquiera de los lados puede impedir que el link se conecte cuando se lo desea, que se desconecte permanentemente o, incluso, que no se desconecte en absoluto. Por ejemplo, puede querer marcar todo el tráfico de protocolos ruteados como no interesante, de manera que las actualizaciones periódicas no conserven el link activo en forma indefinida.

### <span id="page-1-0"></span>Componentes Utilizados

Esta configuración fue desarrollada y probada utilizando las versiones de software y hardware indicadas a continuación:

- Router Cisco 1604 SOHO con una interfaz BRI U que ejecuta la versión 12.1(5)T del software Cisco IOS®
- Un router Cisco 3640 con un NM-48-U (cuatro interfaces BRI U) ejecutando el IOS 12.1(2) de Cisco

### <span id="page-1-1"></span>**Convenciones**

Para obtener más información sobre las convenciones del documento, consulte [Convenciones de](//www.cisco.com/en/US/tech/tk801/tk36/technologies_tech_note09186a0080121ac5.shtml) [Consejos Técnicos de Cisco](//www.cisco.com/en/US/tech/tk801/tk36/technologies_tech_note09186a0080121ac5.shtml).

# <span id="page-1-2"></span>**Configurar**

En esta sección encontrará la información para configurar las funciones descritas en este documento.

Nota: Para encontrar información adicional sobre los comandos usados en este documento, utilice la herramienta de búsqueda de comandos de IOS

### <span id="page-2-0"></span>Diagrama de la red

Este documento utiliza la instalación de red que se muestra en el siguiente diagrama.

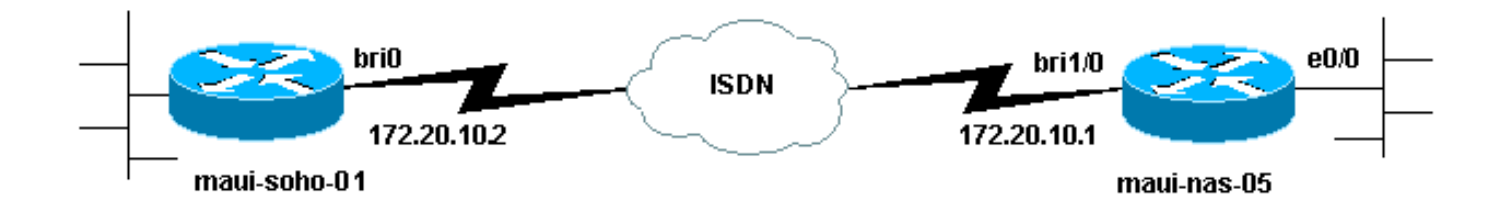

## <span id="page-2-1"></span>**Configuraciones**

Este documento usa las configuraciones detalladas a continuación.

Nota: La información de este documento se tomó de un entorno aislado de laboratorio. Asegúrese de comprender el impacto potencial de cualquier comando en su red antes de utilizarlo.

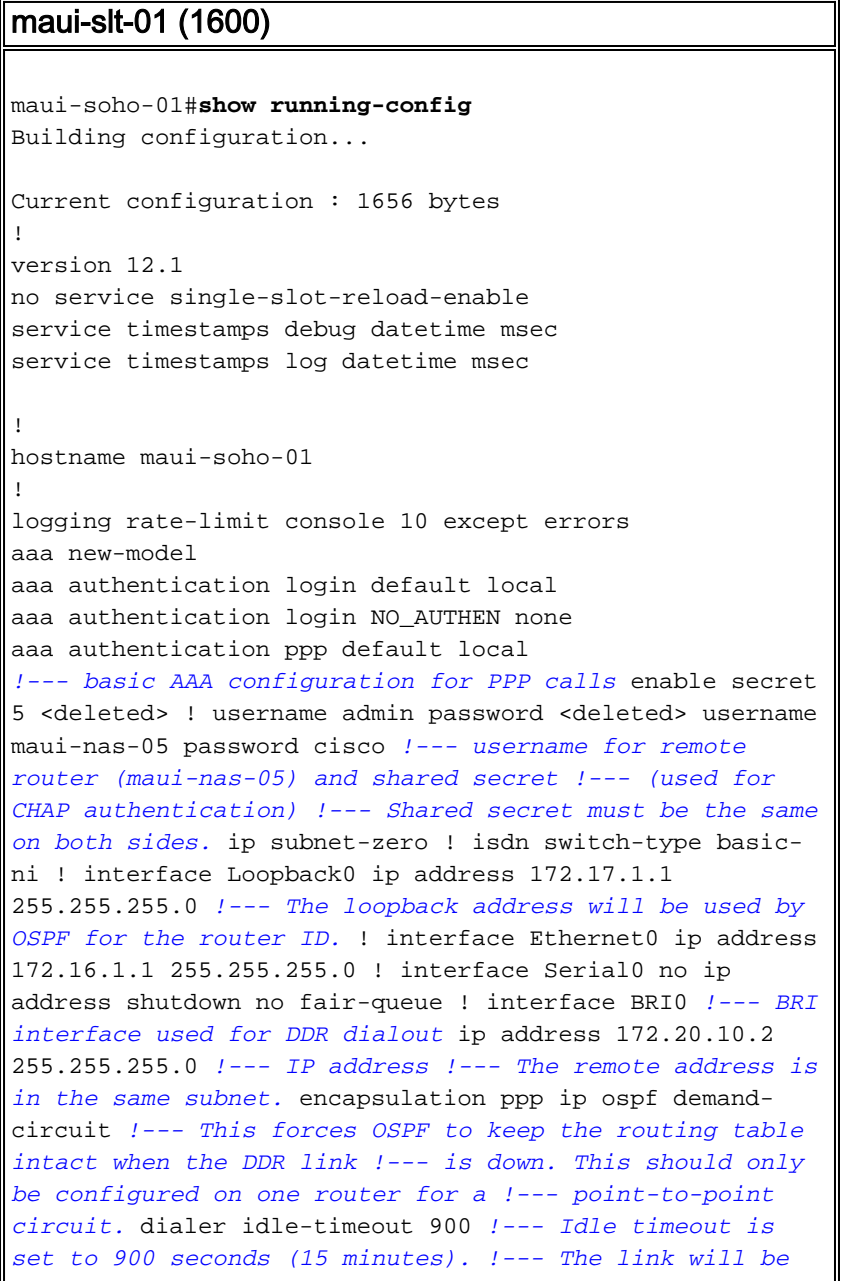

*disconnected if there is no interesting traffic !--- for 900 secs.* dialer map ip 172.20.10.1 name maui-nas-05 broadcast 5551111 dialer map ip 172.20.10.1 name mauinas-05 broadcast 5551112 *!--- dialer map statements for the remote router !--- The* **name** must match the one used by the remote router to identify !--- itself. The **broadcast** keyword is required to send broadcast traffic !--- over the link(for OSPF). The two different phone numbers correspond !--- to the b-channels of the remote side. The multiple statements allow !--- the router to dial the second number if the first number is busy.

### dialer load-threshold 80 outbound

*!--- This set the load level for traffic at which additional connections !--- will be added to the Multilink PPP bundle. !--- Load level values range from 1 (unloaded) to 255 (fully loaded). !--- The threshold in this case is 80/255 = 32%.* dialer-group 1 *!--- apply interesting traffic definition from dialer-list 1* isdn switch-type basic-ni isdn spid1 51255522220101 5552222 isdn spid2 51255522230101 5552223 ppp authentication chap *!--- Use chap authentication.* ppp multilink *!--- Use multilink to bring up both BRI channels.* ! router ospf 5 log-adjacency-changes network 172.16.1.0 0.0.0.255 area 0 network 172.17.1.0 0.0.0.255 area 0 network 172.20.10.0 0.0.0.255 area 0 ! ip classless ip route 172.20.0.0 255.255.0.0 172.20.10.0 no ip http server ! access-list 101 remark Define Interesting Traffic access-list 101 deny ospf any any *!--- mark OSPF as uninteresting !--- This will prevent OSPF hellos from keeping the link up.* access-list 101 permit ip any any dialer-list 1 protocol ip list 101 *!--- Interesting traffic is defined by access-list 101. !--- This is applied to BRI0 using dialer-group 1.* ! line con 0 exectimeout 0 0 login authentication NO\_AUTHEN transport input none line vty 0 4 ! end

### maui-nas-05 (3640)

```
maui-nas-05#show running-config
Building configuration...
Current configuration:
!
version 12.1
service timestamps debug datetime msec
service timestamps log datetime msec
!
hostname maui-nas-05
!
aaa new-model
aaa authentication login default local
aaa authentication login NO_AUTHEN none
aaa authentication ppp default local
!--- basic AAA configuration for PPP calls enable secret
5 <deleted> ! username admin password 7 <deleted>
username maui-soho-01 password 7 cisco !--- username for
remote router (maui-soho-01) and shared secret !---
(used for CHAP authentication) !--- Shared secret must
be the same on both sides. ip subnet-zero ! isdn switch-
type basic-ni ! interface Loopback0 ip address
172.22.1.1 255.255.255.0 !--- The loopback address is
used by OSPF for the router ID. ! interface Ethernet0/0
```

```
ip address 172.22.53.105 255.255.255.0 ! interface
Ethernet0/1 no ip address shutdown ! interface BRI1/0 !-
-- BRI interface used to accept dialin ip address
172.20.10.1 255.255.255.0 !--- IP address !--- The
remote address is in the same subnet. encapsulation ppp
dialer idle-timeout 900 !--- Idle timeout is set to 900
seconds (15 minutes). !--- Set this value to be equal to
or higher than the idle-timeout on the !--- client side.
A higher idle-timeout permits the client side to !---
determine when to bring down the link. ! dialer map ip
172.20.10.2 name maui-soho-01 broadcast !--- dialer map
statement for the BRI interface of the remote router !--
- The name must be the one used by the remote router to
identify !--- itself. The broadcast keyword is required
to send broadcast traffic !--- over the link(for OSPF).
Note: There is no phone number, as we are !--- not
configuring this side to dial. If you want this router
to dial, !--- add the remote side phone number to the
dialer map statement dialer-group 1 !--- apply
interesting traffic definition from dialer-list 1 isdn
switch-type basic-ni isdn spid1 51255511110101 5551111
isdn spid2 51255511120101 5551112 ppp authentication
chap ppp multilink !--- allow multilink connections ! !
<<--unused interface configurations have been removed. !
router ospf 5 network 172.20.10.0 0.0.0.255 area 0
network 172.22.1.0 0.0.0.255 area 0 network 172.22.53.0
0.0.0.255 area 0 default-information originate always !-
-- transmit OSPF default information !--- This may be
required for remote router to use the BRI DDR link. ! ip
classless ip route 0.0.0.0 0.0.0.0 Ethernet0/0 ip route
172.22.0.0 255.255.0.0 172.22.53.0 no ip http server !
dialer-list 1 protocol ip permit !--- All IP traffic is
defined interesting. !--- This is applied to BRI0 using
dialer-group 1.
!
line con 0
 login authentication NO_AUTHEN
 transport input none
line 97 102
line aux 0
line vty 0 4
!
end
```
Nota: Si el router es parte de una topología punto a punto OSPF (2 routers), sólo se debe configurar un extremo del circuito de demanda con el comando ip ospf demand-circuit. Sin embargo, todos los routers deben tener esta función cargada dentro del área y deben soportar el comando ip ospf demand-circuit. Si el router es parte de una topología OSPF punto a multipunto (por ejemplo, hub y spoke), sólo el extremo multipunto debe configurarse con este comando.

## <span id="page-4-0"></span>Ejemplo de resultado del comando show

### <span id="page-4-1"></span>Comandos show

La herramienta Output Interpreter admite algunos comandos show y le permite ver un análisis de los resultados de este comando.

• show dialer interface [ type number ] - Muestra información de diagnóstico general para las

interfaces configuradas para DDR y muestra la configuración del temporizador y el tiempo antes de que la conexión se agote. Debe verificar los siguientes mensajes:El estado del marcador es capa de link de datos en funcionamiento – El marcador funcionó correctamente."Capa física activa": el protocolo de línea surgió, pero el protocolo de control de red (NCP) no lo hizo."Motivo del marcado" Esto muestra las direcciones de origen y destino del paquete que inició el marcado.

- show isdn status Asegúrese de que el router se comunica correctamente con el switch ISDN. Este comando también muestra la cantidad de llamadas activas. Debe verificar los siguientes mensajes:El estado de la capa 1 es ACTIVO",Layer 2 Status state = MULTIPLE FRAME ESTABLISHEDNota: Para obtener más información, consulte Uso del Comando show isdn status para la resolución de problemas de BRI.
- show caller user username detail Muestra los parámetros negociados detallados de LCP.

### <span id="page-5-0"></span>Ejemplo de resultado del comando show

El comando show ip route muestra la tabla de ruteo en el soho después de que el link DDR esté activo. Observe que las rutas OSPF del sitio remoto están instaladas.

```
maui-soho-01#show ip route
Codes: C - connected, S - static, I - IGRP, R - RIP, M - mobile, B - BGP
       D - EIGRP, EX - EIGRP external, O - OSPF, IA - OSPF inter area
       N1 - OSPF NSSA external type 1, N2 - OSPF NSSA external type 2
       E1 - OSPF external type 1, E2 - OSPF external type 2, E - EGP
       i - IS-IS, L1 - ISIS level-1, L2 - ISIS level-2, ia - ISIS inter area
       * - candidate default, U - per-user static route, o - ODR
       P - periodic downloaded static route
Gateway of last resort is 172.20.10.1 to network 0.0.0.0
172.17.0.0/24 is subnetted, 1 subnets
C 172.17.1.0 is directly connected, Loopback0
     172.16.0.0/24 is subnetted, 1 subnets
C 172.16.1.0 is directly connected, Ethernet0
    172.20.0.0/16 is variably subnetted, 3 subnets, 3 masks
C 172.20.10.0/24 is directly connected, BRI0
C 172.20.10.1/32 is directly connected, BRI0
S 172.20.0.0/16 [1/0] via 172.20.10.0
    172.22.0.0/16 is variably subnetted, 2 subnets, 2 masks
O 172.22.53.0/24 [110/1572] via 172.20.10.1, 00:01:37, BRI0
O 172.22.1.1/32 [110/1563] via 172.20.10.1, 00:01:37, BRI0
O*E2 0.0.0.0/0 [110/1] via 172.20.10.1, 00:01:37, BRI0
```
Nota: las rutas OSPF (especialmente la ruta predeterminada) del lado remoto se agregan a la tabla de ruteo. Esto permite que el cliente (maui-soho-01) marque el link BRI siempre que necesite enviar tráfico a través del link. Dado que esto es un circuito de demanda OSPF, las entradas OSPF en la tabla de ruteo no se quitan (envejecidas) cuando el link se desactiva debido al tiempo de espera inactivo del marcador caducado.

En la salida show caller user *username* detail observe el tiempo de espera inactivo para la conexión.

 User: maui-nas-05, line BR0:1, service PPP Active time 00:02:33, Idle time 00:00:00 Timeouts: Absolute Idle Limits: Disconnect in: PPP: LCP Open, multilink Open, CHAP (AAA <--> AAA) LCP: -> peer, AuthProto, MagicNumber, MRRU, EndpointDisc <- peer, AuthProto, MagicNumber, MRRU, EndpointDisc NCP: Closed IPCP, CDPCP Dialer: Connected to 5551111, outbound Type is ISDN, group BR0 Cause: ip (s=172.20.10.2, d=172.20.10.1) IP: Local 172.20.10.2/24 Bundle: Member of maui-nas-05, last input 00:00:00 Counts: 945 packets input, 147302 bytes, 0 no buffer 0 input errors, 0 CRC, 0 frame, 0 overrun 972 packets output, 150964 bytes, 0 underruns 0 output errors, 0 collisions, 0 interface resets User: maui-nas-05, line Vi1, service PPP Bundle Active time 00:02:32, Idle time 00:02:32 Timeouts: Absolute Idle **Limits: - 00:15:00 Disconnect in: - 00:12:26** *!--- time after which this call will be disconnected unless it receives !--- interesting traffic* PPP: LCP Open, multilink Open, IPCP, CDPCP LCP: -> peer, MagicNumber, MRRU, EndpointDisc <- peer NCP: Open IPCP, CDPCP IPCP: <- peer, Address -> peer, Address Dialer: Connected to 5551111, outbound Idle timer 900 secs, idle 153 secs Type is IN-BAND SYNC, group BR0 IP: Local

172.20.10.2/24, remote 172.20.10.1 Bundle: First link of maui-nas-05, 1 link, last input 00:02:33 Counts: 20 packets input, 2916 bytes, 0 no buffer 0 input errors, 0 CRC, 0 frame, 0 overrun 23 packets output, 2683 bytes, 0 underruns 0 output errors, 0 collisions, 0 interface resets

## <span id="page-6-0"></span>**Troubleshoot**

### <span id="page-6-1"></span>Comandos de Debug

Nota: Antes de ejecutar comandos debug, consulte [Información Importante sobre Comandos](//www.cisco.com/en/US/tech/tk801/tk379/technologies_tech_note09186a008017874c.shtml) [Debug](//www.cisco.com/en/US/tech/tk801/tk379/technologies_tech_note09186a008017874c.shtml).

- debug isdn q931 Muestra la configuración de la llamada y cierra las conexiones de la red ISDN (Capa 3)
- debug isdn q921 Muestra mensajes de capa de link de datos (Capa 2) en el canal D entre el router y el switch ISDN. Use este depurador cuando el comando 'show isdn status' no muestre que la Capa 1 y la Capa 2 están funcionando.
- debug dialer [events | packets] Muestra información de depuración DDR sobre los paquetes recibidos en una interfaz de marcador.
- debug ppp negotiation Muestra la información sobre los intercambios y el tráfico de PPP mientras negocia los componentes del PPP que incluyen el LCP (Protocolo de control de link), la autenticación y el NCP. Una negociación PPP exitosa abrirá primero el estado LCP, luego realizará la autenticación y por último negociará el NCP (generalmente IPCP).
- debug ppp authentication Muestra los mensajes del protocolo de autenticación PPP, entre ellos intercambio de paquetes de protocolo de autenticación por desafío mutuo (CHAP) e intercambios de protocolo de autenticación de contraseña (PAP).
- debug ppp error Muestra los errores de protocolo y las estadísticas de error asociadas con la negociación y operación de conexión PPP.

Consulte [Tecnología de marcado:](//www.cisco.com/warp/customer/112/chapter17.htm#OUTBOUND) [Técnicas de resolución de problemas](//www.cisco.com/warp/customer/112/chapter17.htm#OUTBOUND) para obtener más información sobre la resolución de problemas de esta conexión DDR.

### <span id="page-7-0"></span>Ejemplo de resultado del comando debug

El resultado de la depuración muestra la llamada DDR desencadenada por un ping ICMP a la interfaz BRI de los routers remotos. Las depuraciones muestran al router soho marcando, conectándose al sitio central, negociando PPP y realizando la autenticación CHAP.

maui-soho-01#**debug dialer** Dial on demand events debugging is on maui-soho-01#**debug ppp negotiation** PPP protocol negotiation debugging is on maui-soho-01#**debug ppp authentication** PPP authentication debugging is on maui-soho-01#**debug isdn q931** ISDN Q931 packets debugging is on maui-soho-01# maui-soho-01# maui-soho-01# maui-soho-01#ping 172.20.10.1 Type escape sequence to abort. Sending 5, 100-byte ICMP Echos to 172.20.10.1, timeout is 2 seconds: \*Mar 1 21:57:42.625: BR0 DDR: Dialing cause ip (s=172.20.10.2, d=172.20.10.1) !--- The ping destined for 172.20.10.1 dials the BRI. \*Mar 1 21:57:42.629: **BR0 DDR: Attempting to dial 5551111** *!--- phone number of the remote router that is dialed* \*Mar 1 21:57:42.653: ISDN BR0: TX -> SETUP pd = 8 callref = 0x09 \*Mar 1 21:57:42.661: Bearer Capability i = 0x8890 \*Mar 1 21:57:42.669: Channel ID i = 0x83 \*Mar 1 21:57:42.677: Keypad Facility i = '5551111' \*Mar 1 21:57:43.002: ISDN BR0: RX <- CALL\_PROC pd = 8 callref = 0x89 \*Mar 1 21:57:43.010: Channel ID i = 0x89 \*Mar 1 21:57:43.189: ISDN BR0: RX <- CONNECT pd = 8 callref = 0x89 \*Mar 1 21:57:43.216: %LINK-3-UPDOWN: Interface BRI0:1, changed state to up \*Mar 1 21:57:43.236: BR0:1 PPP: Treating connection as a callout *!--- PPP negotiation begins.* \*Mar 1 21:57:43.236: BR0:1 PPP: Phase is ESTABLISHING, Active Open [0 sess, 1 load] \*Mar 1 21:57:43.248: BR0:1 LCP: O CONFREQ [Closed] id 10 len 34 \*Mar 1 21:57:43.252: BR0:1 LCP: AuthProto CHAP (0x0305C22305) \*Mar 1 21:57:43.256: BR0:1 LCP: MagicNumber 0x153BEFE7 (0x0506153BEFE7) \*Mar 1 21:57:43.260: BR0:1 LCP: MRRU 1524 (0x110405F4) \*Mar 1 21:57:43.268: BR0:1 LCP: EndpointDisc 1 Local (0x130F016D6175692D736F686F2D3031) \*Mar 1 21:57:43.280: ISDN BR0: TX -> CONNECT\_ACK pd = 8 callref = 0x09 \*Mar 1 21:57:43.300: BR0:1 LCP: I CONFREQ [REQsent] id 7 Len 33 \*Mar 1 21:57:43.304: BR0:1 LCP: AuthProto CHAP (0x0305C22305) \*Mar 1 21:57:43.308: BR0:1 LCP: MagicNumber 0x354AAC53 (0x0506354AAC53) \*Mar 1 21:57:43.312: BR0:1 LCP: MRRU 1524 (0x110405F4) \*Mar 1 21:57:43.320: BR0:1 LCP: EndpointDisc 1 Local (0x130E016D6175692D6E61732D3035) \*Mar 1 21:57:43.327: BR0:1 LCP: O CONFACK [REQsent] id 7 Len 33 \*Mar 1 21:57:43.331: BR0:1 LCP: AuthProto CHAP (0x0305C22305) \*Mar 1 21:57:43.335: BR0:1 LCP: MagicNumber 0x354AAC53 (0x0506354AAC53) \*Mar 1 21:57:43.339: BR0:1 LCP: MRRU 1524 (0x110405F4) \*Mar 1 21:57:43.347: BR0:1 LCP: EndpointDisc 1 Local (0x130E016D6175692D6E61732D3035) \*Mar 1 21:57:43.359: BR0:1 LCP: I CONFACK [ACKsent] id 10 Len 34 \*Mar 1 21:57:43.363: BR0:1 LCP: AuthProto CHAP (0x0305C22305) \*Mar 1 21:57:43.367: BR0:1 LCP: MagicNumber 0x153BEFE7 (0x0506153BEFE7) \*Mar 1 21:57:43.371: BR0:1 LCP: MRRU 1524 (0x110405F4) \*Mar 1 21:57:43.379: BR0:1 LCP: EndpointDisc 1 Local (0x130F016D6175692D736F686F2D3031) \*Mar 1 21:57:43.383: BR0:1 LCP: State is Open \*Mar 1 21:57:43.383: BR0:1 **PPP: Phase is AUTHENTICATING**, by both [0 sess, 1 load]

*!--- PPP Authentication begins.* \*Mar 1 21:57:43.391: BR0:1 **CHAP: O CHALLENGE** id 6 Len 33 from "maui-soho-01"

*!--- outgoing challenge for the remote router !--- This username should be configured in the dialer map statement !--- at the remote router.* \*Mar 1 21:57:43.399: BR0:1 **CHAP: I CHALLENGE** id 6 Len 32 from "maui-nas-05"

*!--- incoming challenge from remote router !--- This username should be configured in the dialer map statement.* \*Mar 1 21:57:43.415: BR0:1 CHAP: O RESPONSE id 6 Len 33 from "maui-soho-

#### 01" \*Mar 1 21:57:43.443: BR0:1 **CHAP: I SUCCESS** id 6 Len 4

*!--- Incoming CHAP Authentication is successful.* \*Mar 1 21:57:43.450: BR0:1 CHAP: I RESPONSE id 6 Len 32 from "maui-nas-05" \*Mar 1 21:57:43.466: BR0:1 CHAP: O SUCCESS id 6 Len 4 *!--- Outgoing CHAP Authentication is successful.* \*Mar 1 21:57:43.474: BR0:1 PPP: Phase is VIRTUALIZED [0 sess, 1 load] \*Mar 1 21:57:43.581: Vi1 PPP: Phase is DOWN, Setup [0 sess, 1 load] \*Mar 1 21:57:43.601: BR0:1 IPCP: Packet buffered while building MLP bundle interface \*Mar 1 21:57:43.605: BR0:1 CDPCP: Packet buffered while building MLP bundle interface \*Mar 1 21:57:43.609: %LINK-3-UPDOWN: **Interface Virtual-Access1,**

#### **changed state to up**

*!--- Virtual access interface is automatically created (needed for multilink).* \*Mar 1 21:57:43.613: Vi1 DDR: Dialer statechange to up \*Mar 1 21:57:43.617: Vi1 DDR: Dialer call has been placed \*Mar 1 21:57:43.625: Vi1 PPP: Treating connection as a callout \*Mar 1 21:57:43.625: Vi1 PPP: Phase is ESTABLISHING, Active Open [0 sess, 1 load] \*Mar 1 21:57:43.637: Vi1 LCP: O CONFREQ [Closed] id 1 Len 34 \*Mar 1 21:57:43.641: Vi1 LCP: AuthProto CHAP (0x0305C22305) \*Mar 1 21:57:43.645: Vi1 LCP: MagicNumber 0x153BF171 (0x0506153BF171) \*Mar 1 21:57:43.649: Vi1 LCP: MRRU 1524 (0x110405F4) \*Mar 1 21:57:43.653: Vi1 LCP: EndpointDisc 1 Local (0x130F016D6175692D736F686F2D3031) \*Mar 1 21:57:43.665: Vi1 PPP: Phase is UP [0 sess, 1 load] \*Mar 1 21:57:43.677: Vi1 IPCP: O CONFREQ [Closed] id 1 Len 10 \*Mar 1 21:57:43.681: Vi1 IPCP: Address 172.20.10.2 (0x0306AC140A02) \*Mar 1 21:57:43.693: Vi1 CDPCP: O CONFREQ [Closed] id 1 Len 4 \*Mar 1 21:57:43.697: BR0:1 MLP: maui-nas-05, multilink up, first link \*Mar 1 21:57:43.700: Vi1 PPP: Pending ncpQ size is 2 \*Mar 1 21:57:43.700: BR0:1 IPCP: Redirect packet to Vi1 \*Mar 1 21:57:43.708: Vi1 IPCP: I CONFREQ [REQsent] id 1 Len 10 \*Mar 1 21:57:43.712: Vi1 IPCP: Address 172.20.10.1 (0x0306AC140A01) \*Mar 1 21:57:43.716: Vi1 IPCP: O CONFACK [REQsent] id 1 Len 10 \*Mar 1 21:57:43.724: Vi1 IPCP: Address 172.20.10.1 (0x0306AC140A01) \*Mar 1 21:57:43.728: BR0:1 CDPCP: Redirect packet to Vi1 \*Mar 1 21:57:43.732: Vi1 CDPCP: I CONFREQ [REQsent] id 1 Len 4 \*Mar 1 21:57:43.736: Vi1 CDPCP: O CONFACK [REQsent] id 1 Len 4 \*Mar 1 21:57:43.744: Vi1 IPCP: I CONFACK [ACKsent] id 1 Len 10 \*Mar 1 21:57:43.752: Vil IPCP: Address 172.20.10.2 (0x0306AC140A02) \*Mar 1 21:57:43.756: **Vi1 IPCP: State is Open**

*!--- IPCP state is open.* \*Mar 1 21:57:43.764: Vi1 CDPCP: I CONFACK [ACKsent] id 1 Len 4 \*Mar 1 21:57:43.768: Vi1 CDPCP: State is Open \*Mar 1 21:57:43.772: Vi1 DDR: dialer protocol up \*Mar 1 21:57:43.784: BR0 IPCP: Install route to 172.20.10.1 *!--- Install route to remote side.* \*Mar 1 21:57:44.462: %LINEPROTO-5-UPDOWN: Line protocol on Interface BRI0:1, changed state to up \*Mar 1 21:57:44.657: %LINEPROTO-5-UPDOWN: Line protocol on Interface Virtual-Access1, changed state to up \*Mar 1 21:57:49.180: %ISDN-6-CONNECT: **Interface BRI0:1 is now connected to 5551111 maui-nas-05**

*!--- BRI Dial on Demand Routing (DDR) Link is operational.* maui-soho-01#

## <span id="page-8-0"></span>Información Relacionada

- [Uso del comando show isdn status para la resolución de problemas de BRI](//www.cisco.com/warp/customer/129/bri_sh_isdn_stat.html?referring_site=bodynav)
- [Configuración del servicio ISDN básico](//www.cisco.com/en/US/docs/ios/12_1/termserv/configuration/guide/dcdbri.html?referring_site=bodynav)
- [Soporte Técnico Cisco Systems](//www.cisco.com/cisco/web/support/index.html?referring_site=bodynav)